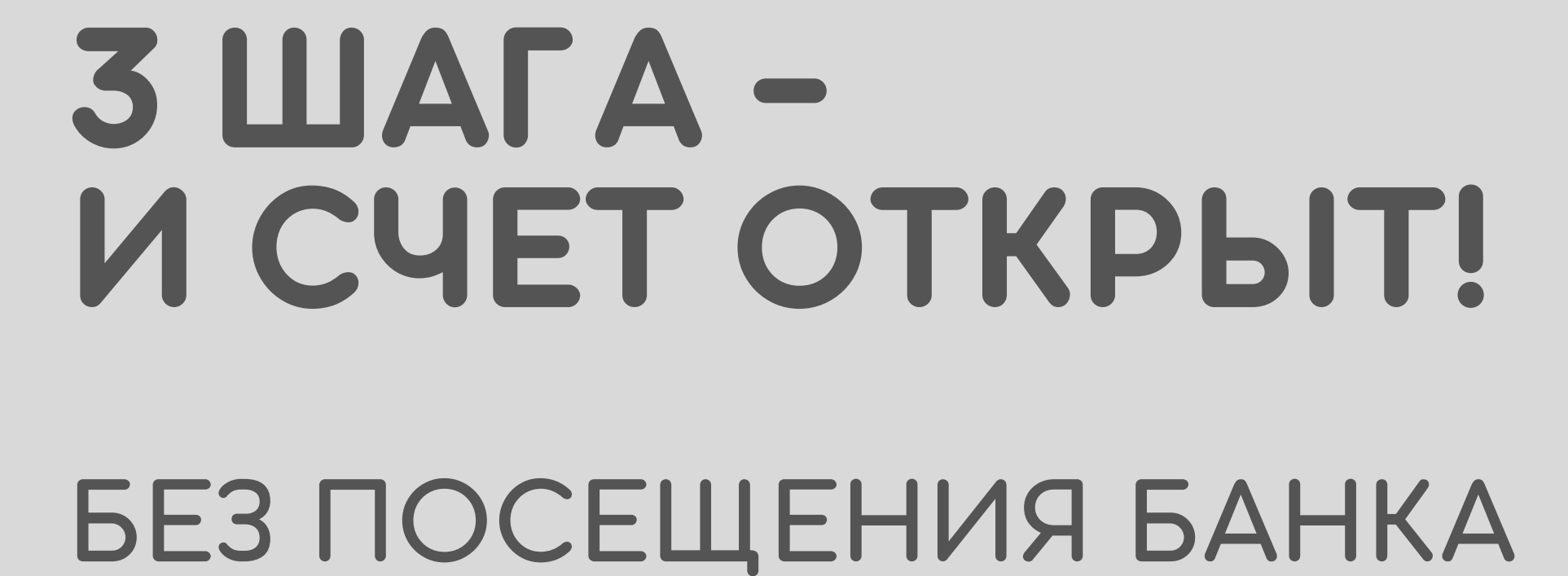

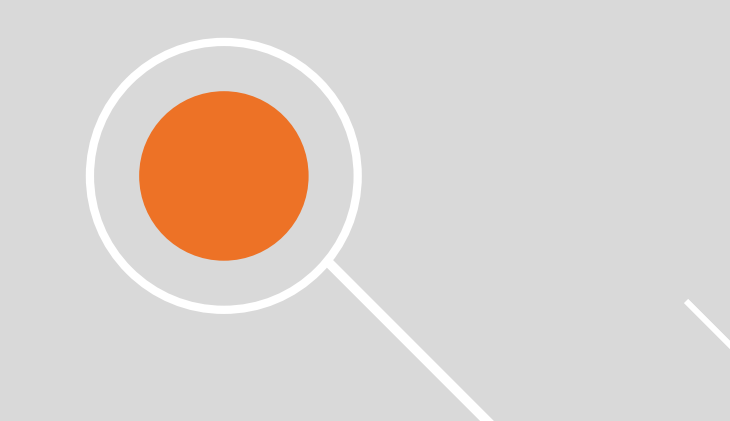

**НАЖМИТЕ** КНОПКУ "ОТКРЫТЬ СЧЕТ" В СИСТЕМЕ ДИСТАНЦИОННОГО ОБСЛУЖИВАНИЯ

## **ЗАПОЛНИТЕ** ЗАЯВЛЕНИЕ

**ПОДПИШИТЕ** ПОСРЕДСТВОМ ЭЛЕКТРОННО-ЦИФРОВОЙ ПОДПИСИ И **ОТПРАВЬТЕ** В БАНК

**1**

**3**

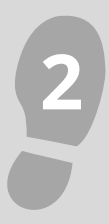